# onset computer corporation HOBO® U30 NRC 取扱説明書

# 注記

全ての記載事項は、英文マニュアル"HOBO U30 NRC User's Guide"が正規の内容です。 本和文取扱説明書は英文マニュアルの参考としてご使用ください。

> Part#: MAN-U30-NRC Doc#: D-11866-A

製造者:米国オンセットコンピュータ社 輸入販売元:パシコ貿易株式会社 〒113-0021 東京都文京区本駒込 6 丁目 1 番 21 号 コロナ社第3ビル TEL:03-3946-5621 FAX:03-3946-5628 e-mail: [sales@pacico.co.jp](mailto:sales@pacico.co.jp) URL: [http://www.pacico.co.jp](http://www.pacico.co.jp/)

# 目次

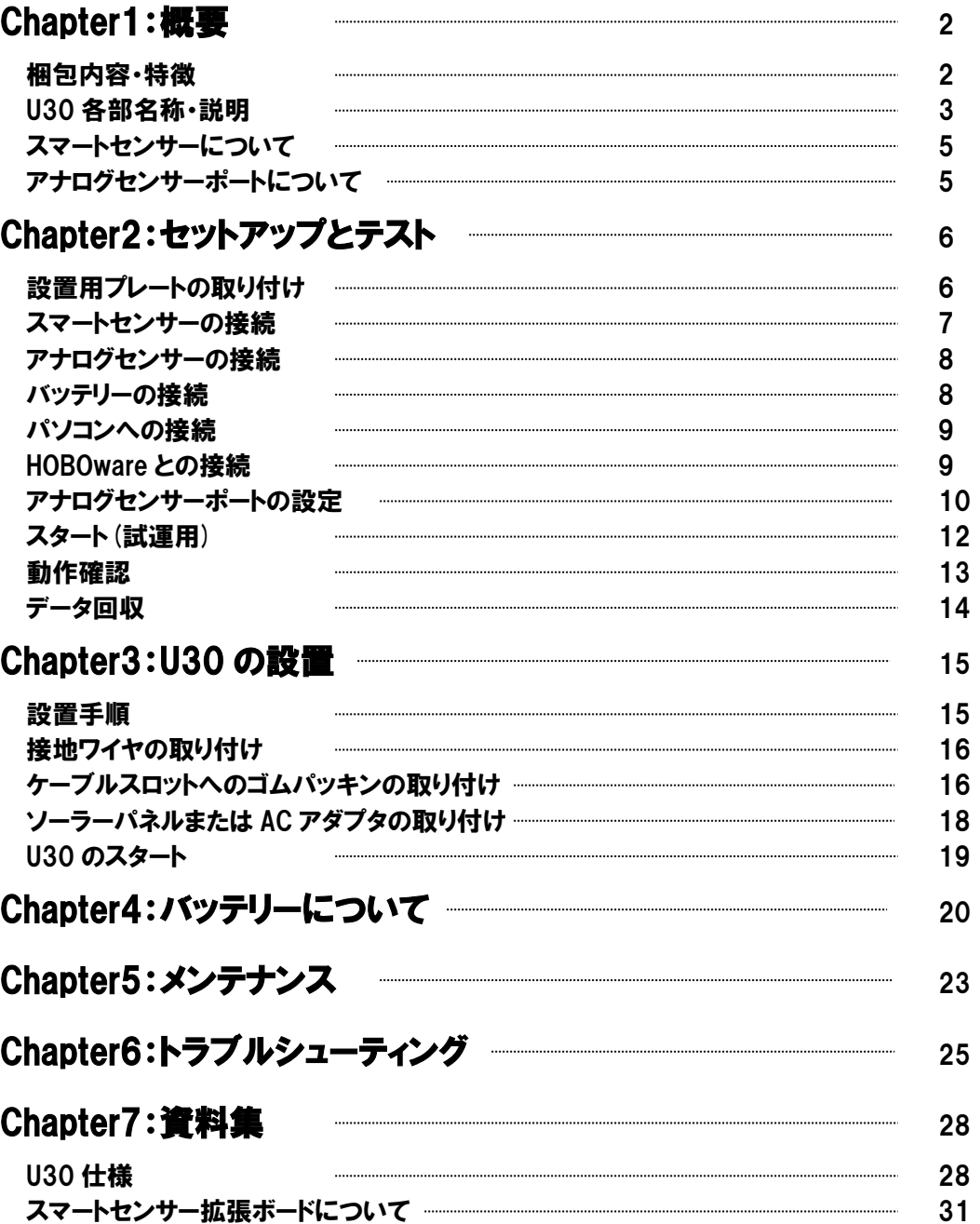

# Chapter 1:概要(Overview)

HOBO U30 は、設定が容易なデータロギングシステムです。計測項目は 15 チャンネ ルまで記録可能で、多岐にわたる用途でご使用いただけます。専用ソフトウェア HOBOware で操作します。

# 梱包内容(Contents)

- HOBO U30 本体
- 設置キット
- 接地ワイヤ
- ケーブルスロット用パッキン及びシーリングキット
- アナログセンサーポート(オプション)
- 拡張ヤンサーボード(オプション)

# 特徴(Key Features)

### スマートセンサーを自動認識

HOBO U30 は、接続したスマートセンサーを自動的に認識します。プログラムや 配線、校正は不要。使用するスマートセンサーをプラグインするだけでセットア ップが完了します。スマートセンサーと U30 の間の通信はデジタルでなされ、正 確で信頼性のあるデータ取得と蓄積を行います。

### アナログセンサーポート(オプション)

オプションで、アナログセンサーポートを取り付けることができます。アナログ センサーポートは、ユーザーで設定可能な入力ポートを 2 つ持ち、幅広い種類の オンセット社製又は他社製のセンサーの取り付け、及び 0-20V もしくは 0-20mA の励起電力供給が可能。アナログセンサーポートは、米国工場にて取り付けを行 います。

### 充電式バッテリー

充電式鉛バッテリーを採用。ソーラーパネル(別売)や AC アダプタ(別売)を使用し て充電を行います。適時充電を行なうことで、数年にわたる継続したデータ取得 が可能。

# U30 の各部名称(HOBO U30 NRC Station Components)

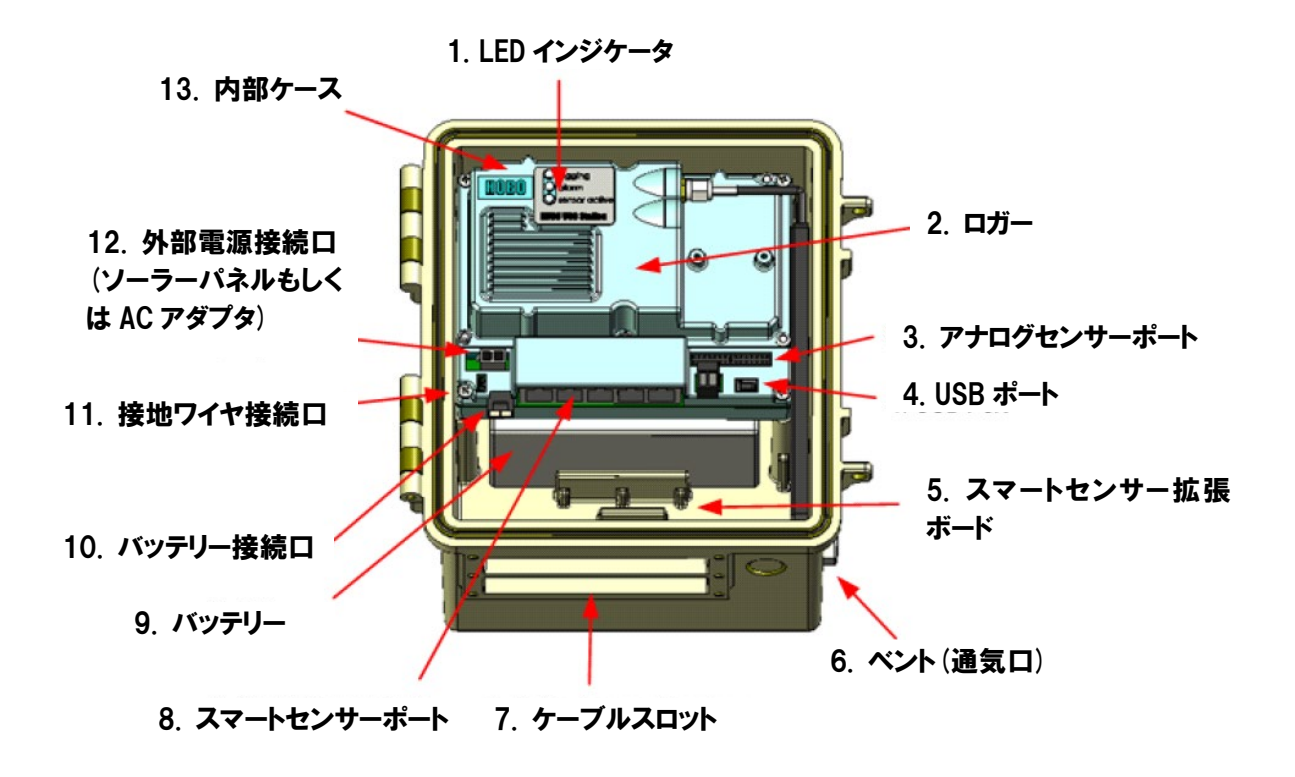

- 1. LED インジケータ
- 2. ロガー
- 3. アナログセンサーポート
- 4. USB ポート
- 5. スマートセンサー拡張ボード(オプション)
- 6. ベント(通気口)
- 7. ケーブルスロット
- 8. スマートセンサーポート
- 9. バッテリー
- 10. バッテリー接続口
- 11. 接地ワイヤ接続口
- 12. 外部電源接続口(ソーラーパネルもしくは AC アダプタ)
- 13. 内部ケース

# U30 各部説明(Component Description)

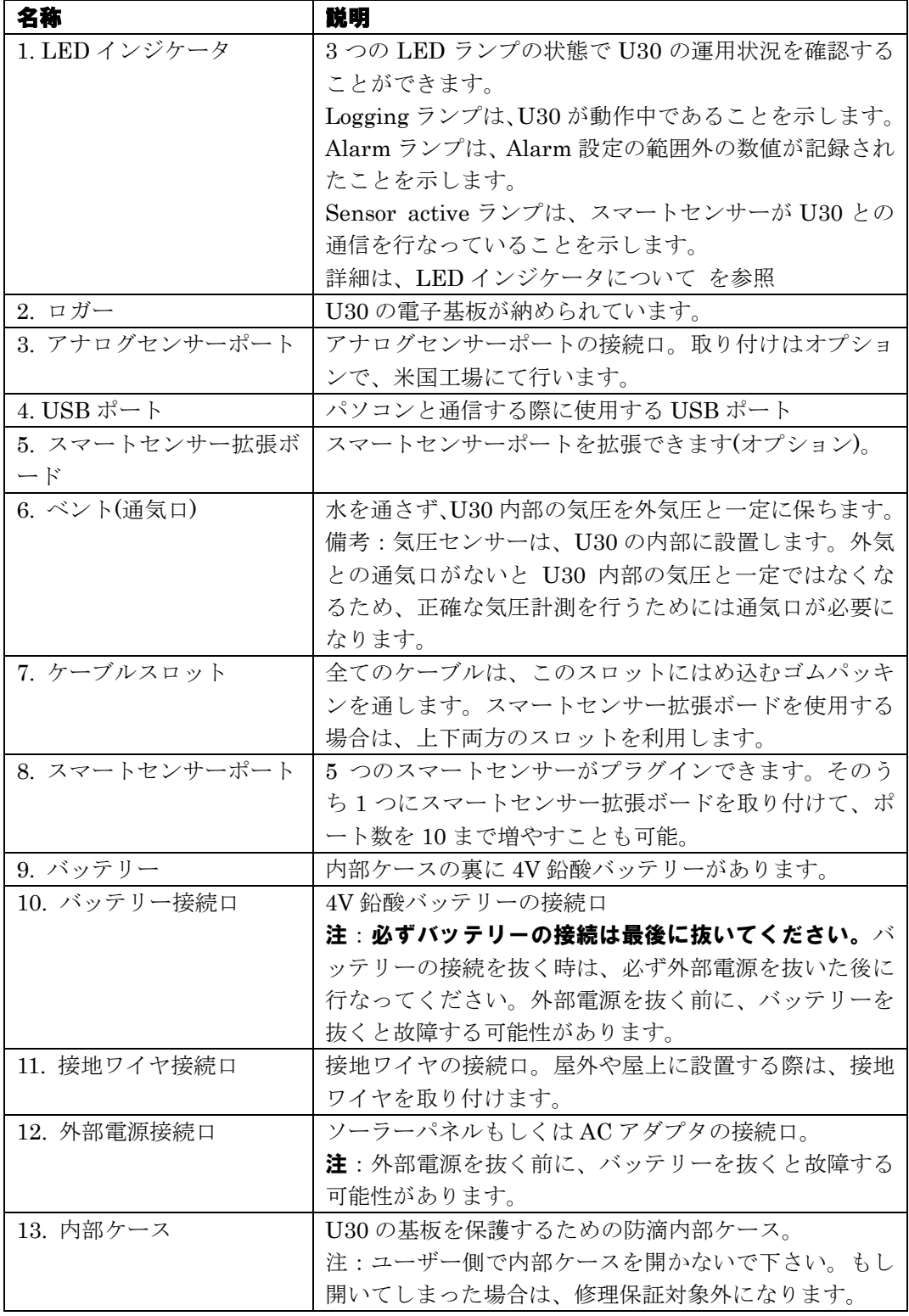

# スマートセンサーについて(Smart Sensors)

### 接続可能なスマートセンサーのケーブル長について(Smart Sensor Cable Length)

U30 は、接続したセンサーケーブル長さが合計で 100m まで通信可能です。ここ での長さは、U30 との接続点からそれぞれのセンサーの電子基板が組み込まれた 部分までを差します。センサー延長ケーブルを使用した場合は、その長さも含め て計算します。含まれるのはスマートセンサーのケーブル長の合計です。アナロ グセンサーポートに接続したセンサーのケーブルやスマートセンサーのアナログ 通信部分は含まれません。

### 接続可能なデータチャンネル数について(Data Channel Limitations)

U30 は、合計 15 チャンネルまでの計測記録が可能です(内部バッテリー電圧の自 記チャンネルは含みません)。チャンネル数には、アナログセンサーポートを使用 した場合の 2 チャンネルと接続したスマートセンサーのチャンネル数が含まれま す(スマートセンサーには複数のチャンネルを持つものがあります)。接続したセン サーのチャンネル数が 15 を越えた場合、接続したうちのいずれかのセンサーが無 視されます。計測する必要のないセンサーを外すか、アナログセンサーポートの 2 番目のチャンネルを無効にする(1 番目のチャンネルは無効にできません)などし て、15 チャンネル以内に収まるようにしてください。

複数のチャンネルを持ったスマートセンサー(例えば温度湿度センサーの場合、温 度チャンネルと湿度チャンネルの 2 チャンネル)を接続した場合、そのセンサーの 全てのチャンネルが計測記録されます。個別にチャンネルを無効にするような設 定はできません。

# アナログセンサーポートについて(The Analog Sensor Port)

アナログセンサーポートは、設定が容易な DC シグナルポートです。工場でのみ 取り付け可能なオプションです。ポートは 2 チャンネルで、4-20mA のカレント ループ機器又は 0-2.5V, 0-5V, 0-10VDC 出力を持ったセンサーを含む、0-20V, 0-20mA 出力の幅広いセンサーに励起電力を供給し、運用することが可能です。 アナログセンサーポートは、入力保護、入力信号フィルタリング及びデルタシグ マ A/D 変換といった特徴があります。キャリブレーションは工場にて行います。 消費電力が非常に少ないので、バッテリーの負担を軽減し、長期にわたる計測が 可能です。精度は±0.25%(50mV~FS)。

## **Functional block diagram**

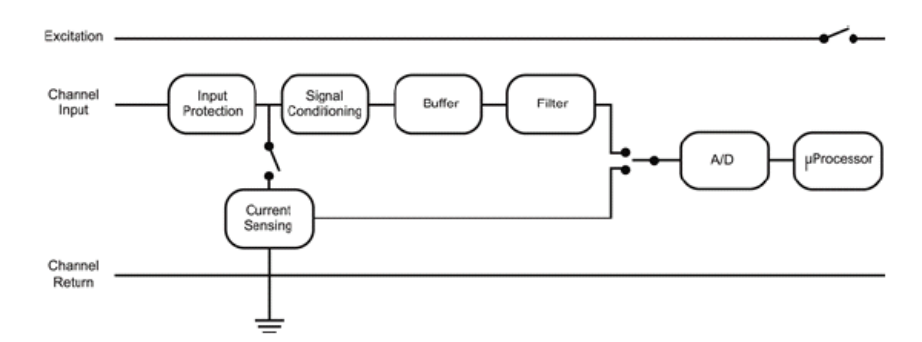

Analog Sensor Port Functional Block Diagram

# Chapter 2:セットアップとテスト(Initial Setup and Test)

# 手順

実際に、設置・運用を行う前に、ハードウェアの準備及びテストを行なってくだ さい。

- 1. ケーブルスロットの準備 スマートセンサー拡張ボードを使用する場合は、第二ケーブルスロット のカバーを取り外す必要があります(P31 参照)。
- 2. 設置用プレートの取り付け
- 3. スマートセンサーとアナログセンサーの取り付け 取り付けを行なうセンサーは、実際に設置する前にテストを行なってく ださい。 ソーラーラジエーションシールドを使用する場合、部品の紛失を防ぐた めに、前もってシールド内に温度センサーもしくは温湿度センサーをセ ットしておくことを推奨します。
- 4. バッテリーの接続
- 5. パソコンへの接続
- 6. ソフトウェアの始動
- 7. アナログセンサーポートの設定
- 8. スタート
- 9. 状態確認
- 10. データ回収

# 設置用プレート及び U30 の取り付け(Installing the Mounting Plates)

同梱の設置用プレートを U30 の背面にプラスネジを使用して取り付けます。ネジ がネジ穴にはまるように、プレートの向きに気をつけます(下左図参照)。 U 字ボルトクランプの平面部をプレート側にして U 字ボルトを通し、ナットで締 め付けて固定します(下右図参照)

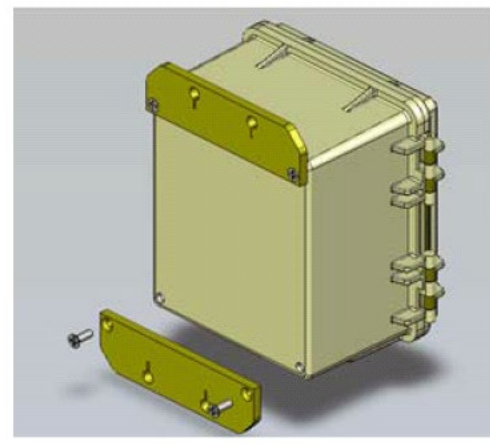

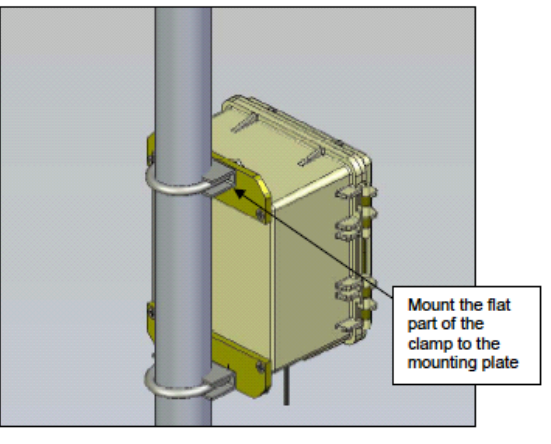

設置用プレートの取り付け U30 のポールへの取り付け

# スマートセンサーの接続(Connection Smart Sensors)

注:スマートセンサーは計測記録がスタートする前に取り付けてください。スタ ート後に取り付けたセンサーは無視されます。

# 第一ケーブルスロットについて(Primary Cable Slots)

- 1. 上部のケーブルスロットよりセンサーケーブルを通します。
- 2. スマートセンサーポートにセンサーをプラグインします。

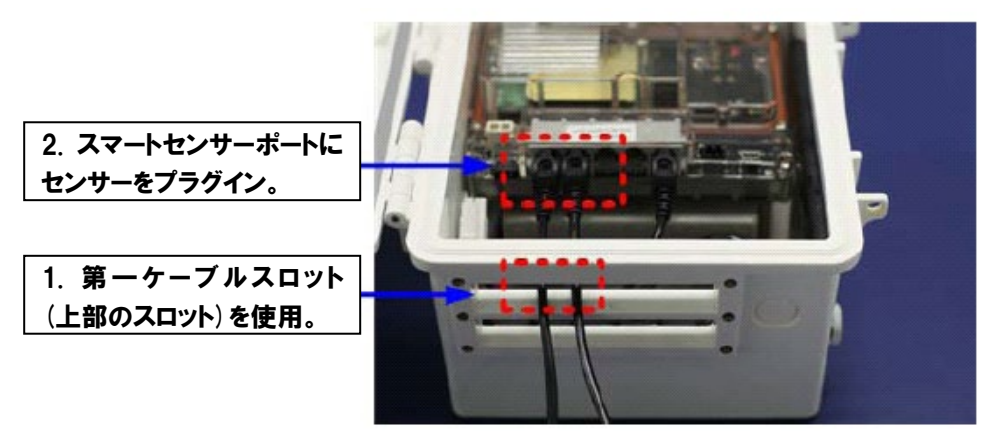

# 第二ケーブルスロットについて(Secondary Cable Slots)

スマートセンサー拡張ボードにセンサーを接続する時に使用するスロットにつ いての説明です。スマートセンサー拡張ボードの取り付けについては P31 以降 を参照。

1. 下部のスロットよりケーブルを通します。

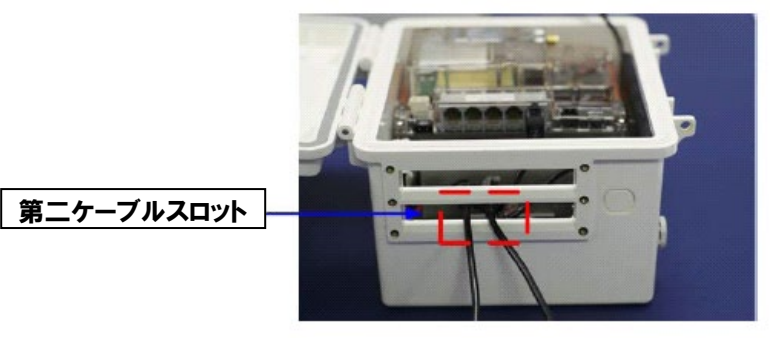

2. スマートセンサー拡張ボードにプラグインします。

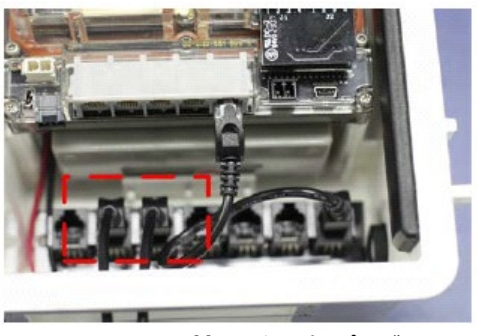

スマートセンサー拡張ボードにプラグイン

# アナログセンサーの接続(Connection Analog Sensors)

センサー接続の詳細はセンサー側の資料をご参照ください。2 芯もしくは 3 芯の トランスデューサやセンサーをターミナルモジュールに接続するには下表をご参 照ください。

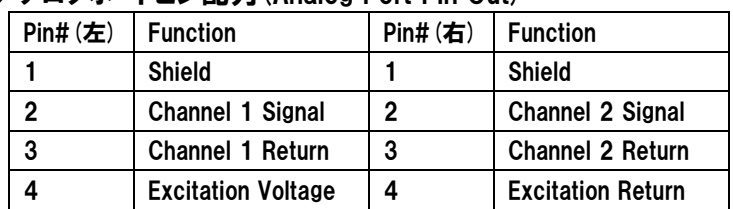

## アナログポートピン配列(Analog Port Pin Out)

### 接続手順(To make the connection)

- 1. コネクタのピンにあるネジを緩めます。
- 2. 上表を参照し、線をそれぞれ適切なピンに差し込みます。
- 3. ネジを締めて固定します。

### センサーケーブル(Cables)

アナログセンサーポートに接続するセンサーケーブルは、必ずケーブルスロット からパッキンを通して引き込んでください。

パッキンを通す際のケーブルの外径は 4mm が理想ですが、外径が細い場合は熱収 縮テープなどを利用して太さを調整してください。ケーブルの外形が太く、第二 ケーブルスロットを使用する時は、パッキンの一番左にある穴(6.4mm まで)を使 用してください。

第二ケーブルスロットを使用しない場合やケーブルがさらに太い場合は、穴に合 う程度の外径を持ったケーブルにつなぎ直してから使用してください。

# バッテリーの接続(Connecting the Battery)

バッテリーケーブルをバッテリーに接続します。

注:設置の前準備やテストの場合は、(バッテリーが十分に充電されていれば)AC アダプタやソーラーパネルを接続する必要はありません。また、U30 を保管する 際(不使用時)は、不要な放電を避けるためバッテリーの接続を必ず外してください。

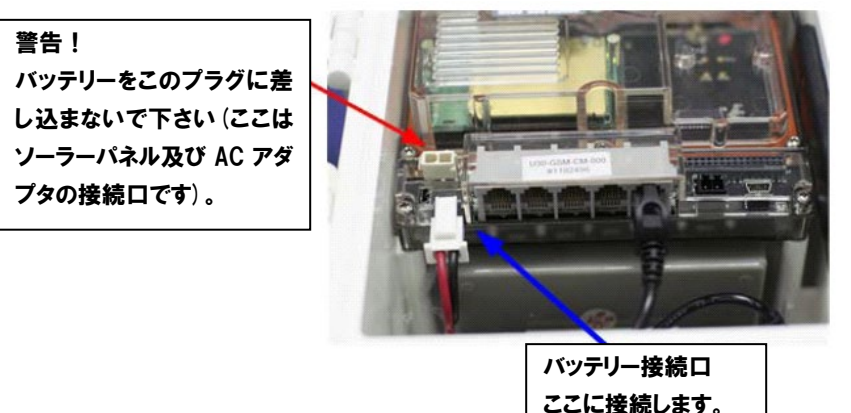

# パソコンへの接続(Connecting the U30 to a Computer)

U30 をパソコンへ接続し、ソフトウェア「HOBOware」で設定を行います。ソフ トウェアに付属している USB ケーブルの小さいほうのプラグ(mini-B)を U30 の USB ポートに接続し、もう一方(A)をパソコンの USB ポートに接続します。

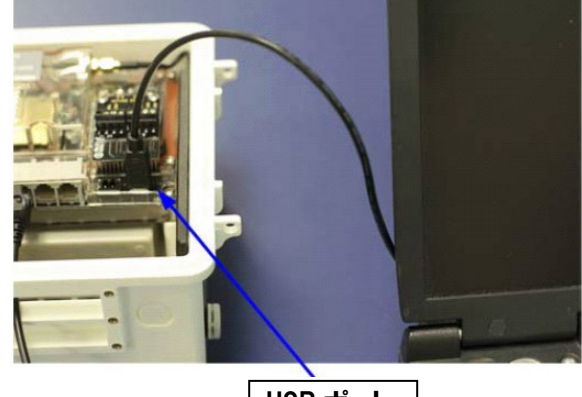

USB ポート

機器を初めて接続する時はコンピュータが認識するまで多少時間がかかる場合が あります。

**備考**:認識後、コンピュータの再起動を促す場合がありますが、特に再起動する 必要はありません。

# HOBOware との接続(Connecting the U30 to HOBOware)

- 1. HOBOware を起動します。
- 2. デバイスーェーよりデバイスの選択…を選択します。

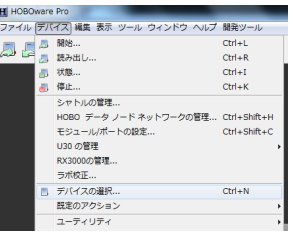

3.**デバイスの選択**ウィンドウより HOBO U30 Station を選択して、**OK** をクリッ クします。

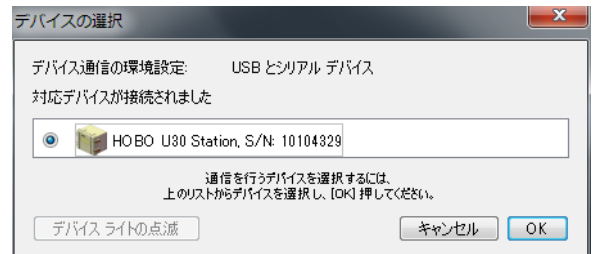

正常に認識されると、HOBOware の画面左下に機器名とシリアル番号、その 上にロガーを選択していますと表示されます。

ロガーを選択しています... デバイス: HOBO U30 Station, S/N: 10104329

# アナログセンサーポートの設定(Configuring the Analog Sensor Port)

以下はアナログセンサーポートを設定する際の基本的な手順です。詳細は 「HOBOware」の取扱説明書もご参照ください。

手順

1. U30 をパソコンに接続してソフトウェアを起動し、デバイスメニューよりモジ コール・ポートの設定を選択します。

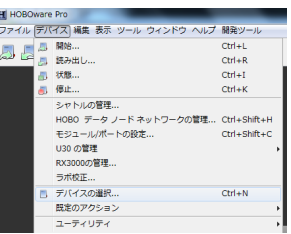

接続されている設定可能なアナログセンサーが表示された Select Channel to Configure ウィンドウが表示されます。

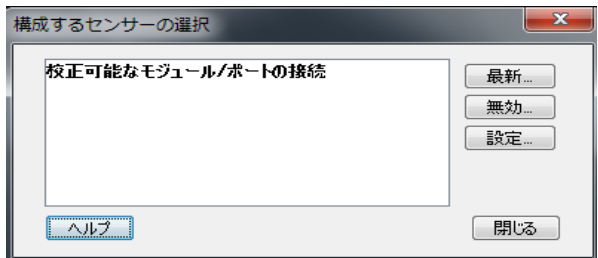

- 2. 最新をクリックしてセンサーチャンネルを表示します。
- 3. チャンネルを選択して設定をクリックします。

備考:デフォルトのチャンネル名に特に意味はありません。どちらのチャン ネルも電流・電圧どちらの計測も可能です。例えば、両方のチャンネルを 4-20mA 出力センサーの記録に使用することも可能です。チャンネル名、計 測対象などの設定は、Configure Channel ウィンドウで行います。

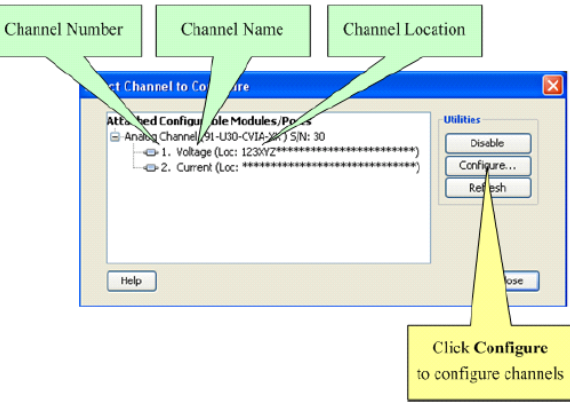

Configure Channel ウィンドウが表示されます。

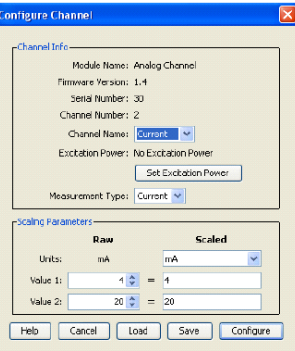

4. 以下の通り設定を行います。

Channel Name:任意の名前を入力します(半角英数字)。例えば、レベルセン サーを接続している場合は、Level と入力します。

Excitation Power:励起電力の設定。ロガーのバッテリーから接続されている センサーへ励起電力が供給できます。励起電力を設定するには Excitation Power をクリックし、下記ウィンドウが表示されたら Excitation Power Used のチェックボックスをクリックして励起電力を有効にします。

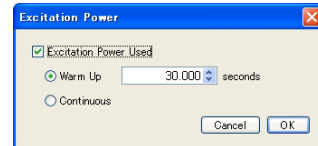

センサーが計測を行うために必要な電力供給の最小時間を設定します。電力 供給が 1 秒必要であれば、Warm Up を 1 秒に設定します。そして例えば、ロ ギングインターバルを 1 分に設定すると、計測・記録する 1 秒間だけ電力が 供給され、残りの 59 秒間はオフ状態になります。Warm Up タイムは 120 秒 までの間で設定できます。もし Warm Up タイムが 120 秒より長い場合やバ ッテリーの消耗を考慮に入れる必要がない場合は、Continuous を選択するこ とができますが、ロガーは運用中ずっと励起電力を供給し続けますので、バ ッテリーの消耗が激しくなります。

Measurement Type:センサー出力に対応した計測項目(電流:Current, 電圧: Voltage)を選択します。

Scaling Parameters:値に対して対応する計測単位を入力します。Raw Units とは、接続したセンサーの計測単位を差します(温度センサーの場合「℃」な ど)。Raw Value 1 と Raw Value2 には、この単位の値を入力します。

Raw Value 1:接続しているセンサー出力の最小値。4-20mA の場合は 4mA。 Raw Value 2:接続しているセンサー出力の最大値。4-20mAの場合は20mA。 Raw Value1は、Raw Value 2 よりも小さい数値が入ります。

Scaled Value 1:接続したセンサーが Raw Value 1(最小値)を記録した時にグ ラフ上で表示される数値。接続したセンサーの記録範囲が 0~50℃の場合 0。 Scaled Value 2:接続したセンサーが Raw Value 2(最大値)を記録した時にグ ラフ上で表示される数値。接続したセンサーの記録範囲が 0~50℃の場合 50。 ここでの数値は、Scaled Units で設定した単位で表される数値になります。

5. Configure をクリックして、設定情報をポートにセットします。 以上でアナログセンサーポートの設定は終了です。

# スタート(U30 の開始)

1. ロガーの計測記録を開始するには、デバイスを起動アイコンもしくはデバイス メニューより Launch をクリックします。

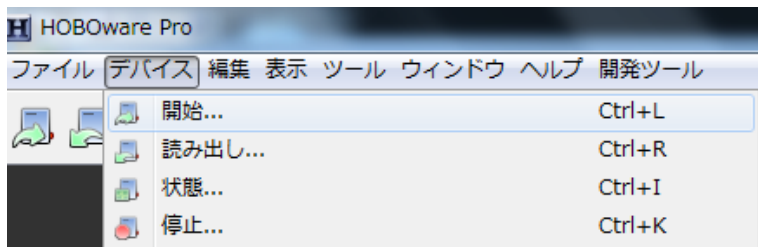

ロガーの起動ウィンドウが表示されます。

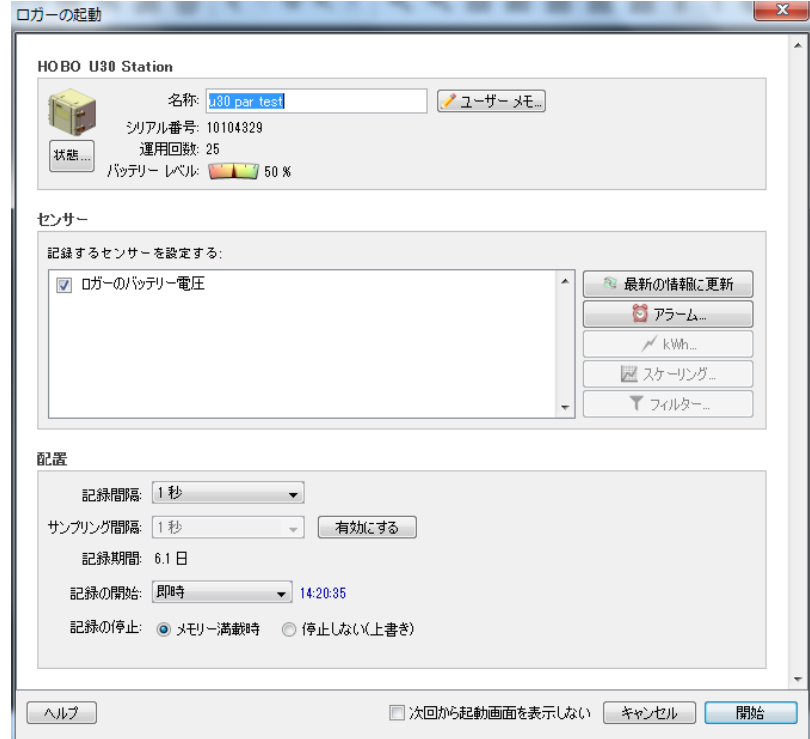

- 2. それぞれの項目を入力します。 名称: 任意の名前を半角英数字で入力(実験名、設置場所など) **センサー**: 接続しているセンサーがリスト(認識)されているかどうかを確認 記録間隔:テストのため10秒程度の短いインターバルに設定。実際に設置す る時には、希望する記録インターバルに設定し直します。 記録の開始:テストのため、即時(すぐにスタート)を選択。
- 3. 開始をクリックして計測をスタートします。 計測中は U30 上の logging ok ランプが点滅します。

# 動作確認(U30 の状態を確認する)

1. U30 をパソコンに接続した状態で、Device メニュー→Status とクリックす ると、Status ウィンドウが表示されます。

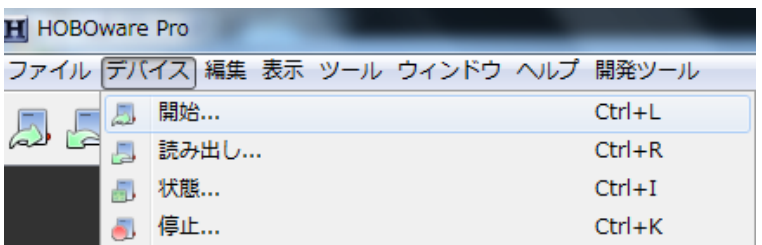

お様ウィンドウでロガーの状態と接続されているセンサーの数値が確認でき ます。

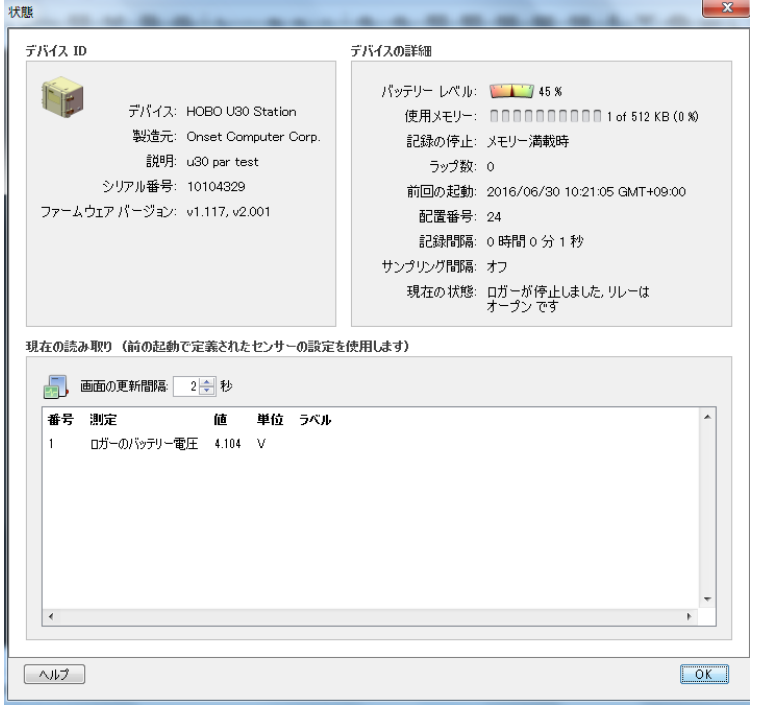

- 2. センサーの計測値を確認します。 温度センサーを使用している場合は、手で握るなど温度を代えて数値の変化 を確認します。
- 3. OKをクリックして状態ウィンドウを閉じます。

# データ回収(U30 からの読み出し)

1. デバイスから読み出しアイコンもしくはデバイスメニューより読み出しをクリ ックします。

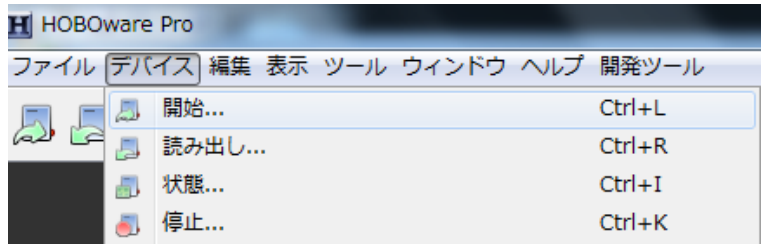

- 2. ロガーを停止するかどうか選択する画面が出てきたら停止をクリックします。
- 3. データの保存を促す画面が出てきますので、保存をクリックして保存します。

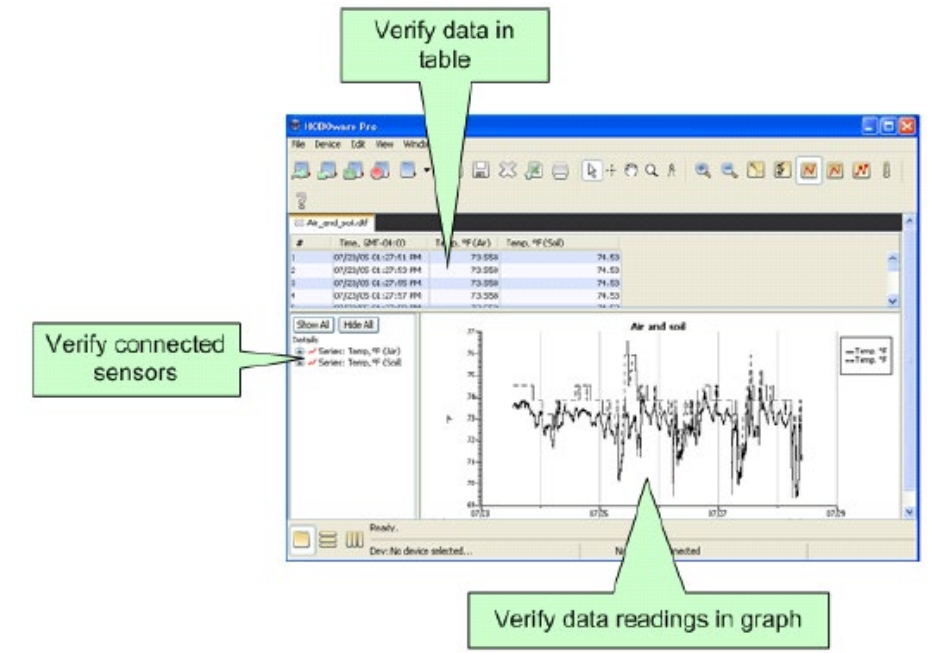

- 4. グラフを見て正確な値が記録されていることを確認します(温度センサーを 手で握るなどした変化がグラフに反映されていることを確認します)。
- 5. ロガーをストップします。 先ほど停止を選択している場合は必要ありませんが、ストップさせるために はデバイスの停止アイコンをクリックするか、デバイスメニューより停止を選 択します。 ロガーをストップしても、次回の計測をスタートするまでロガー内のデータ

は消去されません(次回の計測をスタートした時点で消去されます)。

6. 実際に設置する準備をします。 正常なテスト結果が得られたら、計測地点へ設置します。すぐに設置を行わ ない場合は、バッテリーの消耗を防ぐため接続を外しておきます。また、セ ンサーも必要に応じて、設置場所へ携帯し易いように外しておきます。

# Chapter 3:U30 の設置(Installing the U30 in the Field)

# 設置に必要な機材

- HOBOware がインストールされたノートパソコン
- ドライバーセット(プラスドライバーとドライバー)
- 小さいマイナスドライバー(アナログセンサーポートターミナル用)
- レンチもしくはソケットドライバー
- シリコングリース
- 使用しないケーブル穴用のプラグ
- 接地ワイヤ

# 設置手順

設置場所に向かう前に、設置に必要な器具及び必要な機材が揃っているかどうか 確認してください。

この設置手順は、前述にある事前準備、テストなどを行なったと仮定した手順で す。

- 1. トリポッドの設置
- 2. U30 の取り付け
- 3. 接地ワイヤの取り付け
- 4. スマートセンサーの接続 全てのセンサーケーブルがケーブルスロットを通して接続されていること を確認。
- 5. アナログセンサーの接続(アナログセンサーを使用しない場合は必要ありま せん)

備考:アナログセンサーケーブルの外径が、U30 のケーブルスロットにはめ 込むパッキンの穴より細い場合は、(耐候性を保つために)熱収縮テープなどを 利用してケーブルの太さを調整する必要があります。

- 6. ケーブルスロット(上部)を通して、ソーラーパネルのケーブルまたは AC ア ダプタのケーブルを U30 内部に引き込む(但し、この時点ではまだ接続しない でください)。
- 7. ケーブルスロットへのゴムパッキンの取り付け
- 8. バッテリーの接続
- 9. ソーラーパネルもしくは AC アダプタの接続
- 10. U30 とパソコンとの接続
- 11. HOBOware への接続
- 12. 計測設定(スタート)
- 13. U30 とパソコンとの接続を外す

14. U30 のドアを閉める(保護のため必要に応じて南京錠などをかけます) 設定どおりに計測記録が始まります。

# 接地ワイヤの取り付け(Installing Grounding Wire)

U30 に風向風速センサーを取り付ける場合や、U30 を屋根などの雷の影響を受け る場所に設置する場合は、接地ワイヤを取り付けることを強く推奨します。 接地ワイヤは、U30 を他の電子機器、ラジオ、アンテナなどの近くに設置した時 に起こりうるセンサーエラーを軽減します。

接地ワイヤは、スロットを通して接地ワイヤ接続口に差し込みます(下写真参照)。

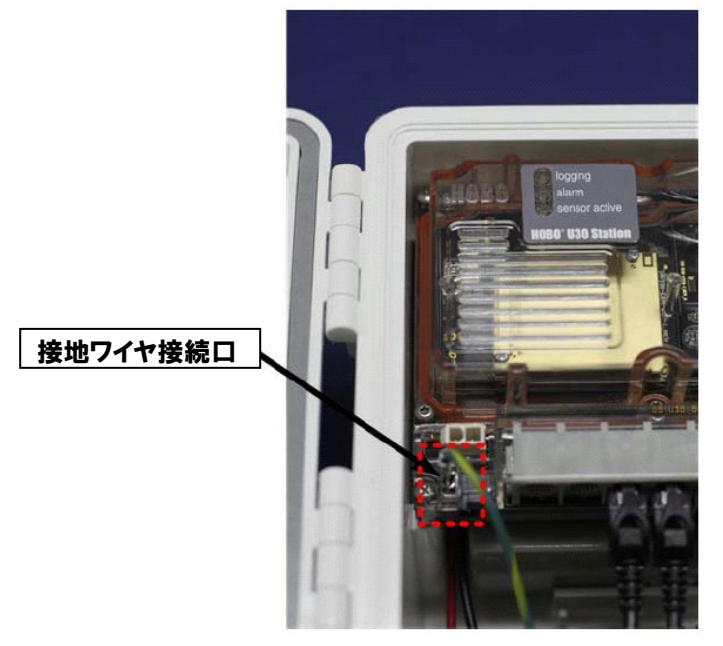

# ケーブルスロットへのゴムパッキンの取り付け(Installing Weatherproof Cable Channels)

全てのケーブルは、ケーブルスロットに取り付けるゴムパッキンを通して U30 内 部に引き込みます。スマートセンサー拡張ボードに繋ぐセンサーは、第二ケーブ ルスロットを通していることを確認します。

1. ゴムパッキンにシリコングリースを塗ります。 シリコングリースを豆粒大の大きさに出し、ゴムパッキンの外側(上下、ケー ブル穴の開いていない両サイド)及び内部全体(ケーブル溝も含む)に薄く塗り ます。

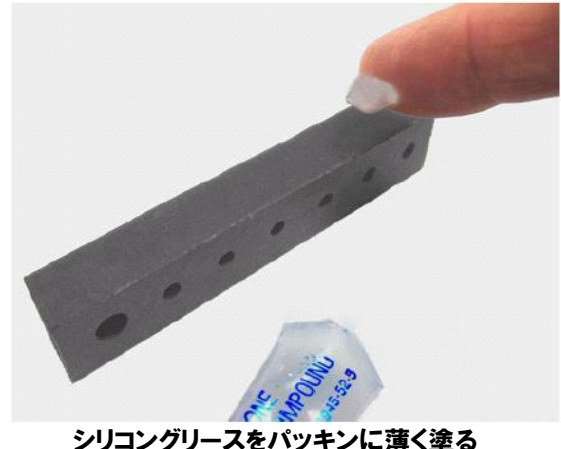

2. ゴムパッキンのケーブル穴(溝)にケーブルを置きます。

ケーブルスロットの近くにゴムパッキンを持ち、ゴムパッキンの蝶番を左に して、細くなっているほうを U30 側にします。ゴムパッキンを開き、ケーブ ルやワイヤを溝に置いていきます(下写真参照)。

注:ソーラーパネルと AC アダプタのケーブルは、ゴムパッキンの一番左側 の大きめの穴を通します。

注:使用しないケーブル穴を埋めるため、付属のゴムプラグを使用します。 ゴムプラグの太い部分が穴の中に入るようにします。細い部分は内側(もしく は外側)に出します。ゴムパッキンを開いた状態で空いている溝にあらかじめ ゴムプラグを置く方法と、ゴムパッキンをケーブルスロットに差し込んだあ とに、ゴムプラグの細いほうをケーブル穴に挿入し、反対側から引っ張って 太い部分が穴の中心にはまるようにする方法があります。

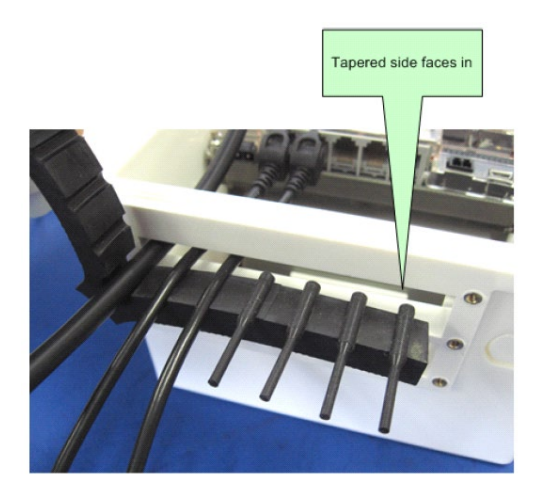

3. ゴムパッキンを閉じ、ケーブルスロットの中にはめ込みます。

a) 全てのケーブル及びゴムプラグが溝にしっかりはまっていることを確認 しながら、ゴムパッキンを閉じます。

b) ゴムパッキンを、ケーブルスロットに押し込みます。

ハウジング内のケーブルのたるみを防ぐため(特に複数のスマートセンサーを 接続する場合)、ゴムパッキンをスロットにはめ込むときに軽くケーブルを手 前に引っ張ってください。

ゴムパッキンは、ハウジングの外面と平らになるまで押し込みます(正常に押 し込まれると反対側がハウジングの内側に少し突出します)。

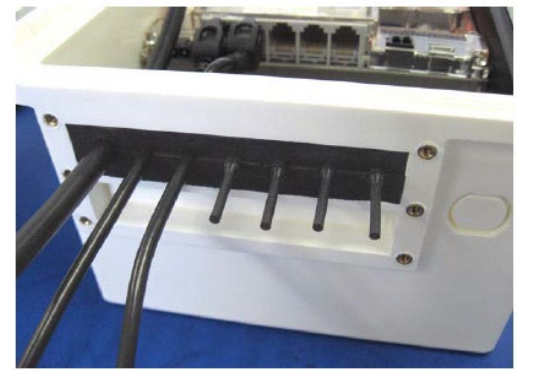

ゴムパッキンをスロットに押し込む

- 4. スマートセンサー拡張ボードを使用する場合は、この手順と同様にゴムパッ キンにケーブルを設置し、第二ケーブルスロットにはめ込みます。
- 5. ゴムパッキンを固定します。 パッキン固定用プレートをネジで取り付けます。プレートはハウジング外面 と平らになるようにします。 ネジを締める時は必ず手で行なってください。長期の計測でネジが固まり、 手で開かなくなってしまった時のみプラスネジを使用して開けてください。

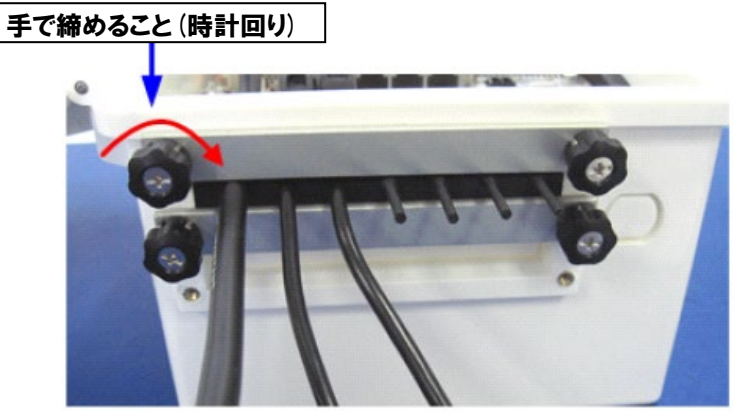

プレートでパッキンを固定

# ソーラーパネルまたは AC アダプタの取り付け(Connect Solar Panel or AC Power)

ソーラーパネルもしくは AC アダプタを外部電源接続口に接続します。

重要:ケーブルは、第一ケーブルスロットを通します。

重要:バッテリー接続を抜く時は、必ず外部電源(ソーラーパネルもしくは AC ア ダプタ)から先に抜いてください。外部電源を抜く前にバッテリー接続を抜くとダ メージが生じる可能性があります。

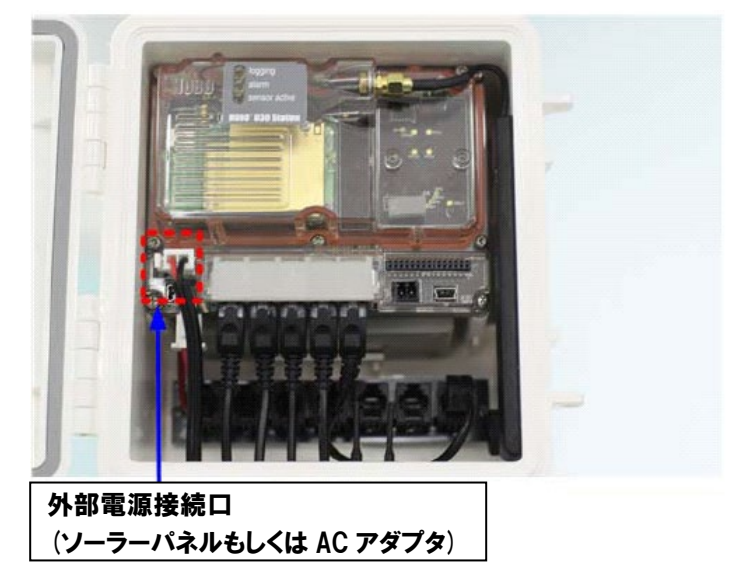

# U30 のスタート

ソフトウェア「HOBOware」で記録間隔、スタートモードなどを設定します。

- 1. U30 とパソコンを接続します。
- 2. HOBOware と U30 を接続します。
- 3. デバイスを起動アイコンもしくはデバイスメニューより Launch をクリックし ます。

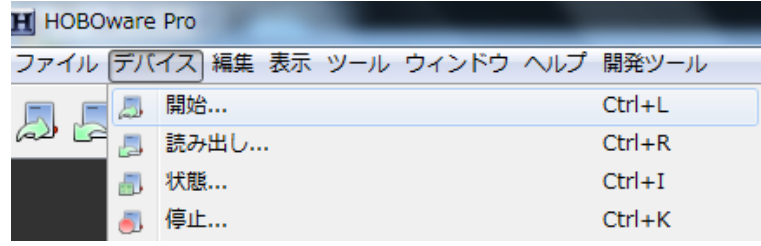

ロガーの起動ウィンドウが表示されます。

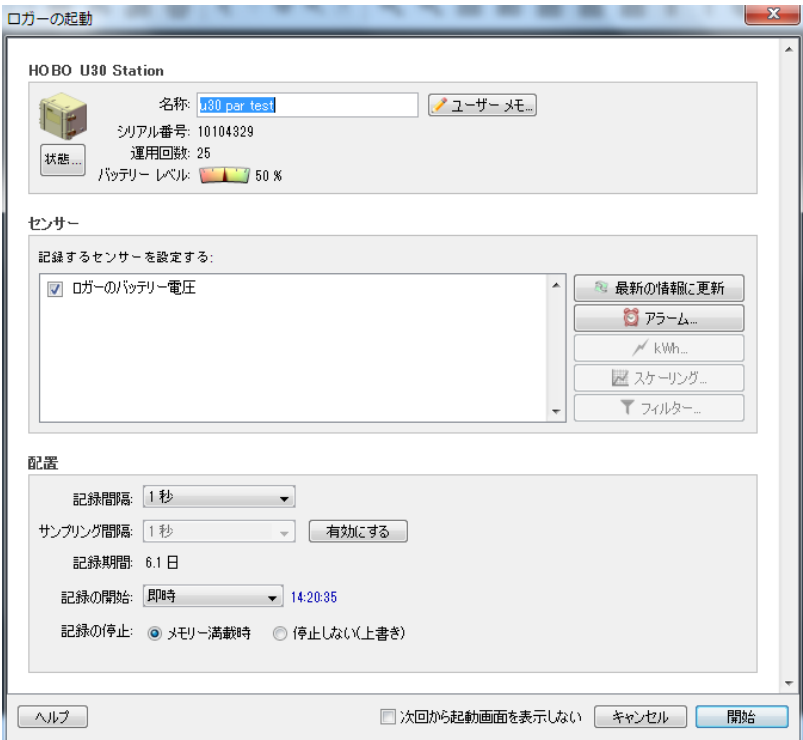

- 1. それぞれの項目を入力します。 名称:任意の名前を半角英数字で入力(実験名、設置場所など) **センサー**: 接続しているセンサーがリスト(認識)されているかどうかを確認 記録間隔:テストのため10秒程度の短いインターバルに設定。実際に設置す る時には、希望する記録インターバルに設定し直します。 記録の開始:テストのため、即時(すぐにスタート)を選択。
- 2. 開始をクリックして計測をスタートします。

# Chapter 4:バッテリーについて(The Battery)

- バッテリーの消耗を軽減する方法
- バッテリー雷圧について
- 外部電源不使用時のバッテリー寿命について
- バッテリーの保守
- バッテリーが上がってしまった時の回復方法
- バッテリーの交換について

# バッテリーの消耗を軽減する方法(Maximaizing Battery Life)

バッテリー消費に影響を与える要因は主に以下の通りです。

- 励起電力と Warm up タイムの設定
- 記録インターバルの設定(サンプリングインターバルの設定も含む)
- 接続しているセンサーの数
- 設置環境(温度、湿度など)
- ソーラーパネルのサイズ
- 日照時間(ソーラーパネルを使用している時)

バッテリーの消耗を抑える方法は以下の通りです。

- Warm up タイムを短くする 励起電力が必要なセンサーを使用している場合、 Warm up タイムをそのセンサーが必要とする最小タイムに設定する。
- ソーラーパネルを日当たりの良い場所に設置 ソーラーパネルは部分的に陰 になっている場合でも蓄電効率が落ちます。
- サンプリングインターバルは対応しているセンサーが接続されている時のみに使 用
- 一般的な温度環境に設置 ロガーは-40~60℃の間でも動作しますが、 -20~40℃の以外の環境ではバッテリーの性能が落ちます。鉛酸バッテリー の自然放電は、20℃の環境下では 6 ヶ月で容量の 20%程度ですが、50℃ の環境下では容量の 50%以上になります。(充電を行なわずに)なるべくバ ッテリーを長持ちさせたい場合は、U30 をなるべく 40℃以上の場所に置 かないようにしてください。寒い環境下においては、自然放電はほとんど なくなりますが、バッテリーの有効容量が落ちます。-20℃以下の場合、有 効容量は全体の 25%程度落ちます。

# バッテリー電圧について(Battery Voltage)

通常運用時のバッテリー電圧は 3.9V~4.3V です。電圧ごとのバッテリー状態は以 下の通り。

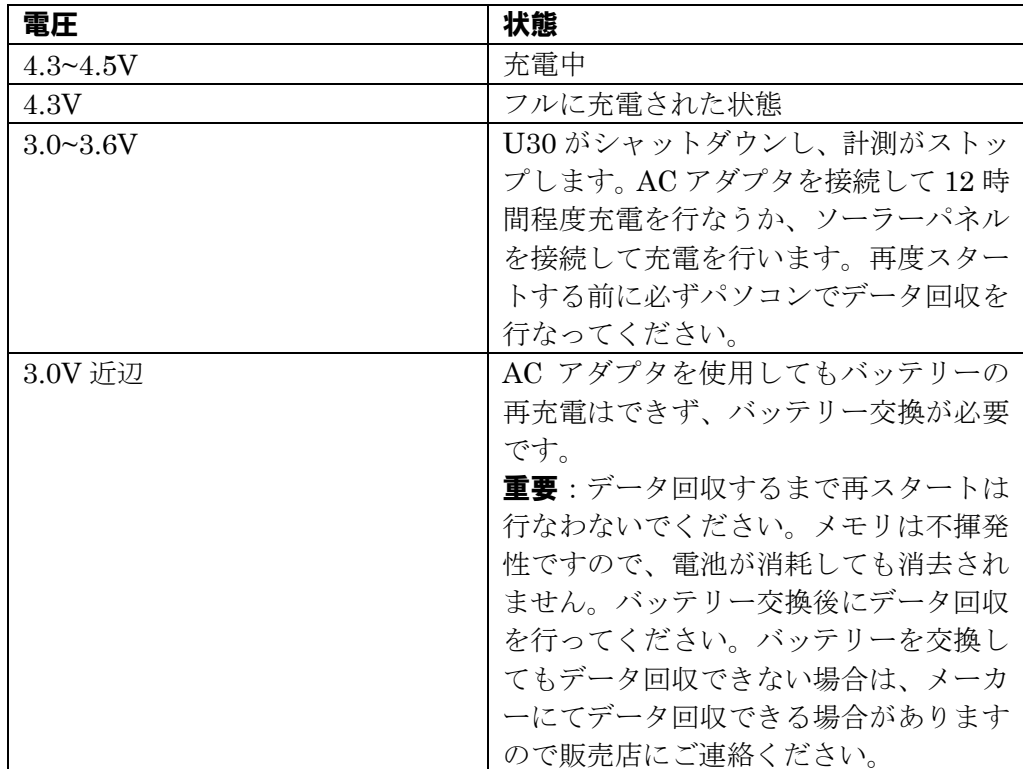

### 外部電源不使用時のバッテリー寿命(Estimating Battery Life without External Power)

U30 は、4V 鉛酸バッテリーに充電しながら使用するよう設計されています。バッ テリーに外部電源が接続され、持続的に細流充電を行うのが理想的な運用方法で す。しかしながら、もし電源供給がストップしてしまった場合(電源不良やソーラ ーパネルに日が当たらなかった場合)でも、バッテリーの電力のみで長期間の運用 が可能です。下表は、外部電源による電源供給がなかった場合の運用期間の目安 です。この表は、10 個のスマートセンサーを接続し、アナログセンサーには励起 電力を供給していない場合を想定しています。外部電源のない状態で 6 ヶ月以上 運用することは避けてください。低電圧で長期の運用を行なうと、硫酸化による バッテリーダメージが生じる可能性があります。

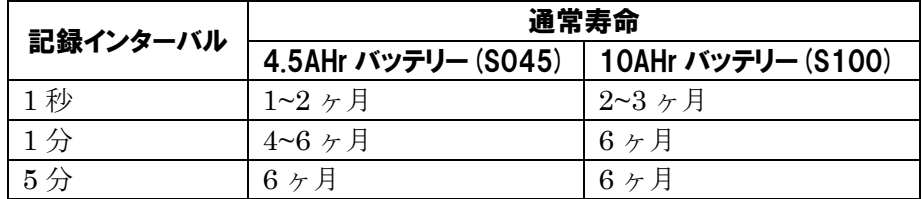

励起電力を使用する際のバッテリー寿命は、実際の消費量を(電流、期間、記録間 隔)を考慮に入れる必要があります。励起電力平均が 1mA 以上で外部電源を使用 できない場合は、10AHr(S100)タイプを使用することを推奨します。

# バッテリーの保守(Maintaining the Battery)

バッテリーが正常に働き続けるには外部電源が必要です。前述に、バッテリーの 消耗を軽減する方法とバッテリー電圧ごとの状態を記載しております。

ソーラーパネルを使用して充電を行なっている場合で、バッテリーの継続的な電 圧低下が起こっている場合は、消費電力自体を抑えるか充電量を増やします。ま ず、記録インターバルを長くし、(使用している場合は)励起電力を減らします。ま た、ソーラーパネルを清掃し、十分な太陽光が得られる場所に置きます。必要に 応じ、24 時間程度充電を行なってみてください。

もし、上記対策及び AC アダプタを使用して 24 時間充電を行なった場合でも電圧 が回復しない場合は、一定の電流下で特別に充電を行なうかバッテリーの交換が 必要になります。

# 重要

U30 の保管時(不使用時)は、必ずバッテリーの接続を外してください。また、自然放 電による過放電を防ぐため、少なくとも 6 ヶ月に 1 度は 12 時間の充電を行なってく ださい。

# バッテリーが上がってしまった場合の充電(Charging a Dead Battery)

バッテリーが完全に上がってしまった場合(3.0V 以下で接続してもロガーのライ トが全く点灯しない場合)、限られた電流下での充電が必要になります。2Amps まで4.5Vの電圧下で充電を行なってください。充電には24時間程度かかります。

### 重要

絶対最大値 4.6V 以上の電圧下に置かないでください。また、2Amps を超えた充電を 行なわないで下さい。バッテリーが熱くなっている場合はすぐに充電をやめてくださ い。過放電してしまったバッテリーは回復しない場合があります。その場合は、古いバ ッテリーを地域の条例に従い正しく廃棄し、新しいバッテリーと交換してください。

# バッテリーの交換(Replacing the Battery)

- 1. バッテリーが上がってしまい再充電が不可能な場合、以下の手順で新しいバッ テリーと交換します。
- 2. AC アダプタもしくはソーラーパネルが接続されている場合は、接続を外しま す。
- 3. バッテリーの接続を外します。
- 4. 他の全ての接続(センサー、USB ケーブル、接地ワイヤ)を外します。
- 5. 5/16"レンチでアンテナケーブルを外します。
- 6. 内部のクリアケースの 4 隅についているプラスネジを外します。
- 7. クリアケースを外します。
- 8. プラスネジで、バッテリーを固定している 2 つのネジを外します。
- 9. バッテリーの向き(及び位置)を記憶したうえで、バッテリーを外します。
- 10. 新しいバッテリーを先ほど記憶した同様の向き(及び位置)に設置し、上記まで の取り外しと逆の手順で取り付けを行なっていきます。
- 11. バッテリーを地域の条例に従って正しく廃棄します。

# Chapter 5:メンテナンス(Maintenance)

- メンテナンスの概要
- **●** U30 の点検
- 新しいセンサーの取り付け
- センサーの取り外し・交換
- センサーのテスト

# メンテナンスの概要(General Maintenance)

設置後 U30 が正常に動作しているか確認するため、又はデータ回収を行うため、 定期的に設置場所へ点検に行くことを推奨します。 定期的な点検は、データの欠損などを防ぐために重要です。 定期点検では以下のことを行います。

- ロガーが正常に動作しているかどうかの確認
- 機器ダメージの有無の確認
- ダメージが有った場合、その影響を最小限にとどめるための対処

# U30 の点検(Inspecting the HOBO U30 Station)

定期的にシステムの点検を行なってください。U30 本体のケースにひび割れなど 目に見える障害が起こっていないかどうか、内部が清潔に保たれているかなどを 確認します。

接続されている全てのケーブルについて以下のチェックを行います。

- 割れ、裂け、断線などの外見的なダメージの有無
- 必要に応じて導管などでケーブルを補強(げっ歯動物がいる場所などでケ ーブルを噛み切られるケースがあります)
- ケーブルの弛みを少なくする
- 腐食しないような設置及び環境であること

ハウジング内に湿気がみられたり、コネクタ部分に腐食の恐れがある場合は、電 子装置用の防錆潤滑剤をコネクタ部分にスプレーしたり、ハウジング内に乾燥剤 を封入して定期的に交換するなどのメンテナンスを行なってください。

U30 の蓋を開ける前に、ハウジングの外側に付着した水分をふき取ってください。 センサーの保守に関しては、それぞれのマニュアルをご参照ください。

# スマートセンサーの動作確認

定期的にセンサーの動作確認を行なってください。もし、故障が見られ、修理を ご希望される場合は販売店にご連絡ください。

### U30 の清掃

特別な清掃は必要ありませんが、埃の多い場所に設置した場合は、折にふれ布で ふき取ってください。

# センサーの追加(Adding a New Sensor)

計測中にセンサーを追加接続した場合、そのセンサーは認識されず無視されます。 この際、既に接続されているセンサーの計測は継続されます。

## スマートセンサーを追加接続する手順

- 1. パソコンと U30 を USB ケーブルで接続し、HOBOware で計測をストッ プします。
- 2. データの読み出しアイコンもしくはデバイス→読み出しでデータを回収 します。

重要:再スタートをかけると、それまで記録されたデータはクリアされて しまいますので、先に必ずデータ回収を行ってください。

- 3. 追加するスマートセンサーを接続します。
- 4. ロガーの開始アイコンもしくはデバイス→開始で設定情報を入力し、再ス タートをかけます。

### アナログセンサーポートにセンサーを追加接続する手順

- 1. パソコンと U30 を USB ケーブルで接続し、HOBOware で計測をストッ プします。
- 2. データから読み出しアイコンもしくはデバイス→読み出しでデータを回 収します。

重要:再スタートをかけると、それまで記録されたデータはクリアされて しまいますので、先に必ずデータ回収を行ってください。

- 3. アナログセンサーポートに追加するセンサーを接続します。
- 4. HOBOware で接続したセンサーの設定を行います。
- 5. 再スタートをかけます。

# センサーの取り外しまたは交換(Removing or Replacing Sensors)

計測中にセンサーを取り外した場合、LED インジケータの Logger ランプが赤く 点滅し、誤データを記録し続けます(接続されているほかのセンサーは影響を受け ません)。この状態は、外したセンサーを接続しなおしたり、外したセンサーと同 じ種類の新しいセンサーを接続したりしても解消されません。センサーを外した あとの誤データの記録をとめるには、ソフトウェアで一旦計測をストップし、デ ータ回収を行ってから、再スタートしてください。

アナログセンサーポートに接続したセンサーは、計測中に取り外すことが可能で す。取り外したセンサーと全く同じ種類のセンサーと交換する場合は、U30 をス トップすることなく計測を継続できます。しかしながら、違う種類のセンサーと 交換を行なう場合は、一旦ストップして HOBOware でそのセンサーに対する設 定を行う必要があります。

# スマートセンサーの点検(Testing Smart Sensors)

スマートセンサーを点検するには以下の手順で行います。

- 1. U30 を USB ケーブルでパソコンと接続します。計測中の場合は、計測を一 旦ストップします。
- 2. センサーエラーを点検する場合は、接続されている全てのセンサーを一旦外 します。エラーが出ていない場合は、ステータス画面で数値をチェックしま す。

3. センサーエラーが出ている場合、一旦外した後、一つずつセンサーを接続し て、HOBOware の画面上で通信状態や数値をチェックしていきます。

# Chapter 6:トラブルシューティング(Troubleshooting)

# LED インジケータについて

LED インジケータで U30 の状態を知ることができます。 LED と U30 の状態の相関は下表の通りです。

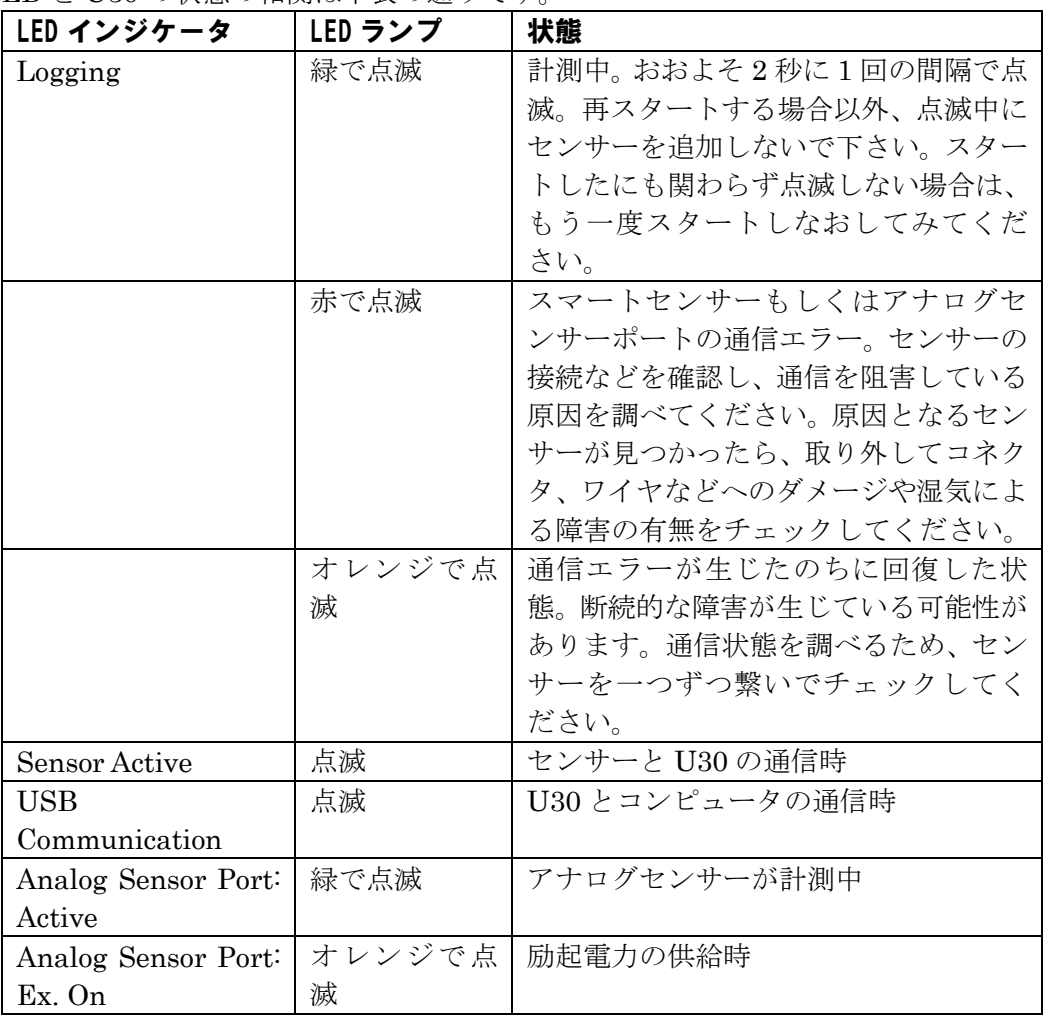

# 重要

LED ランプは日光の当たるような明るい場所では非常に見づら くなります。点滅していないように見える場合でも、影を作っても う一度点滅の有無をチェックしてください。

# 起こりうる問題と解決法(Problems and Solutions)

下表は U30 運用時に起こりうる一般的な問題とその対処法です。

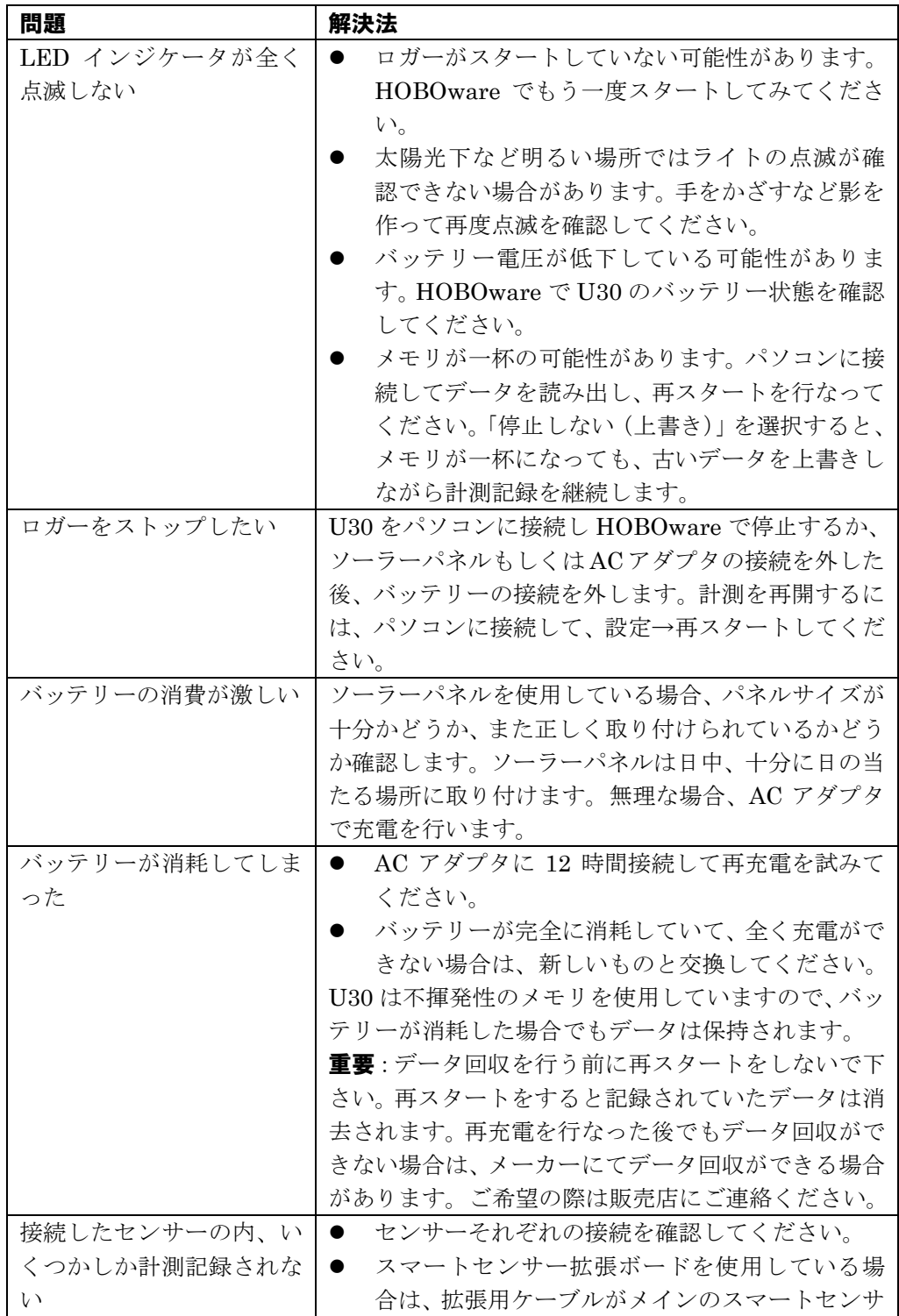

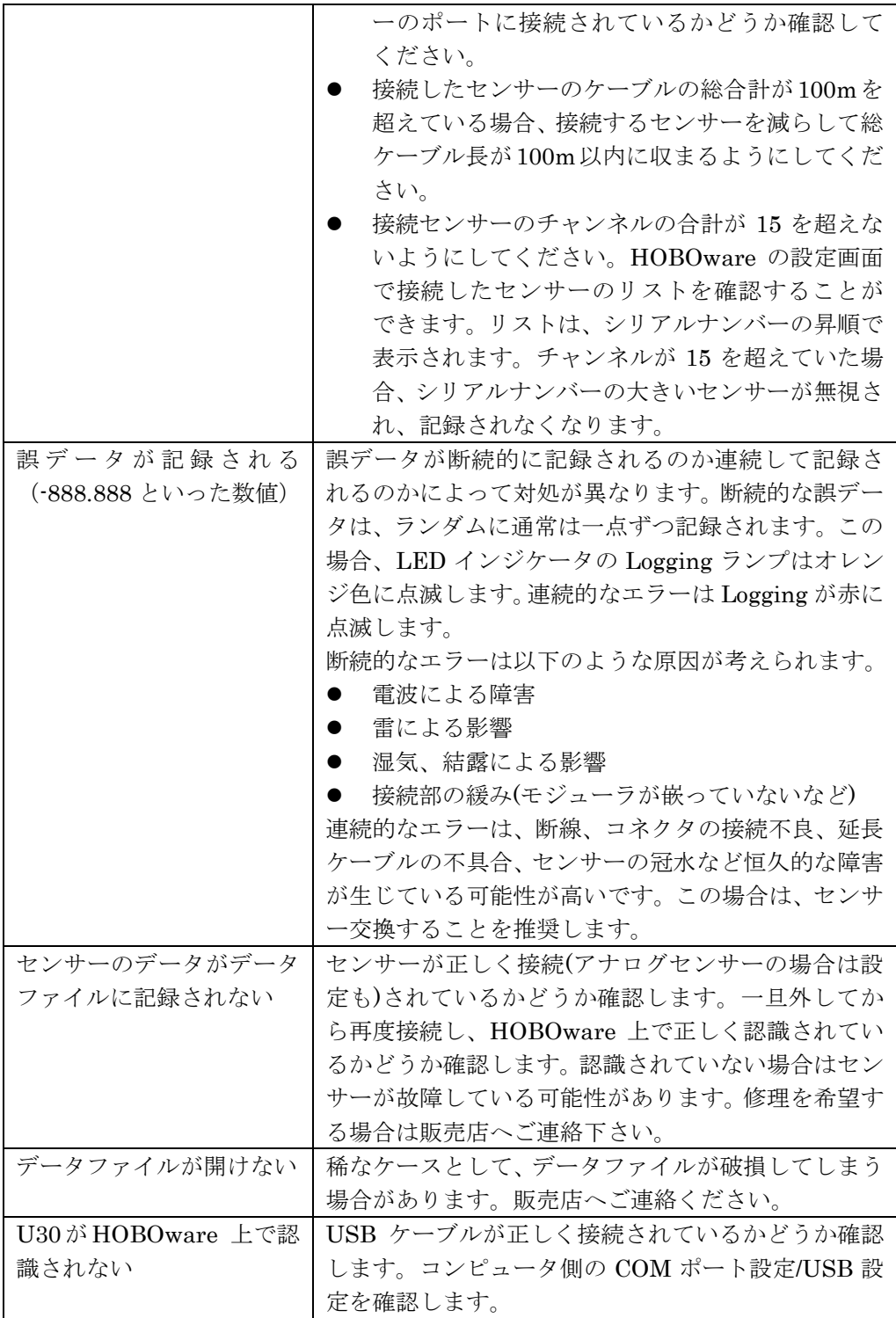

# Chapter 7:資料集(Reference)

# U30 仕様

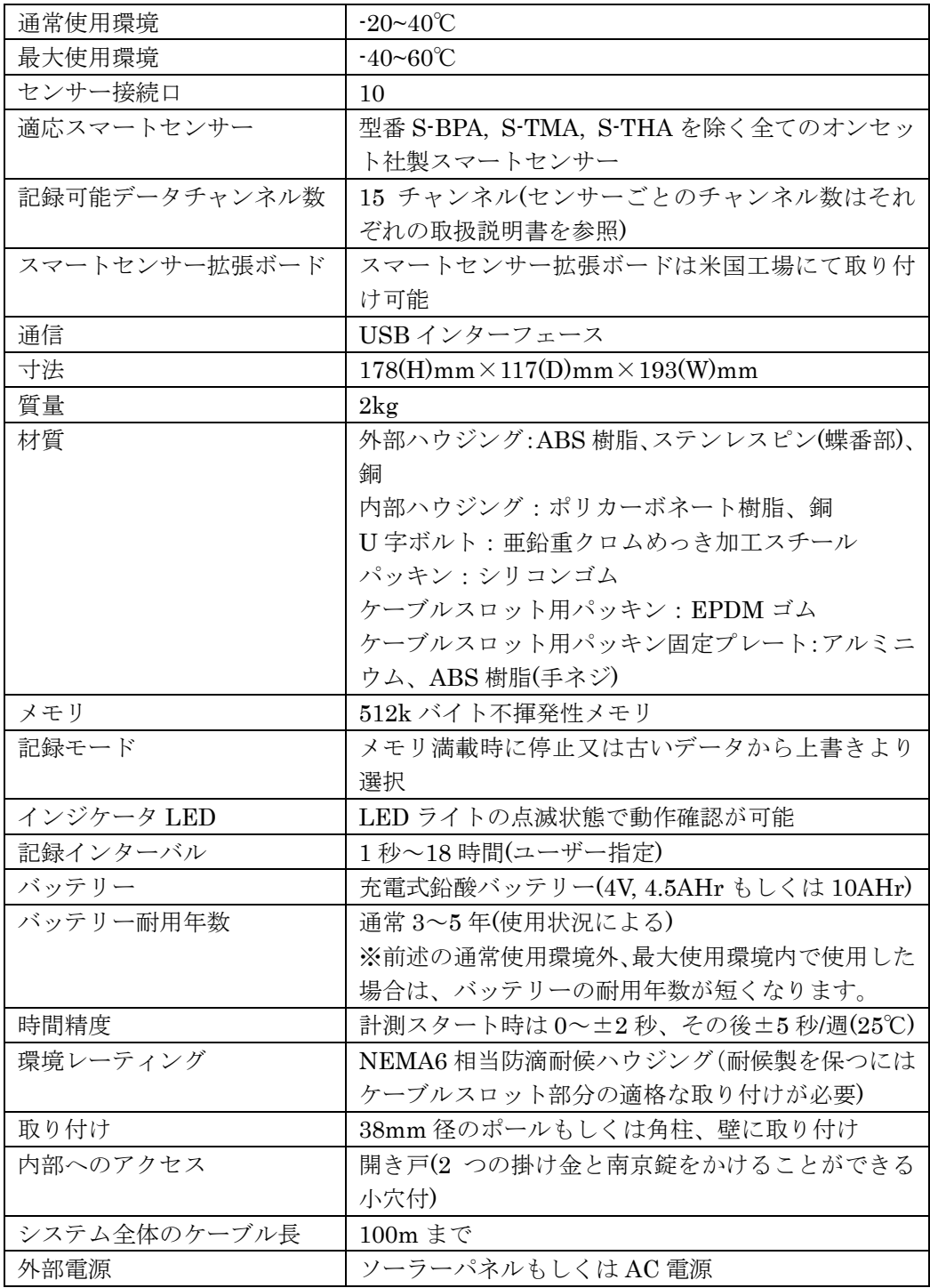

### アナログセンサーポート仕様

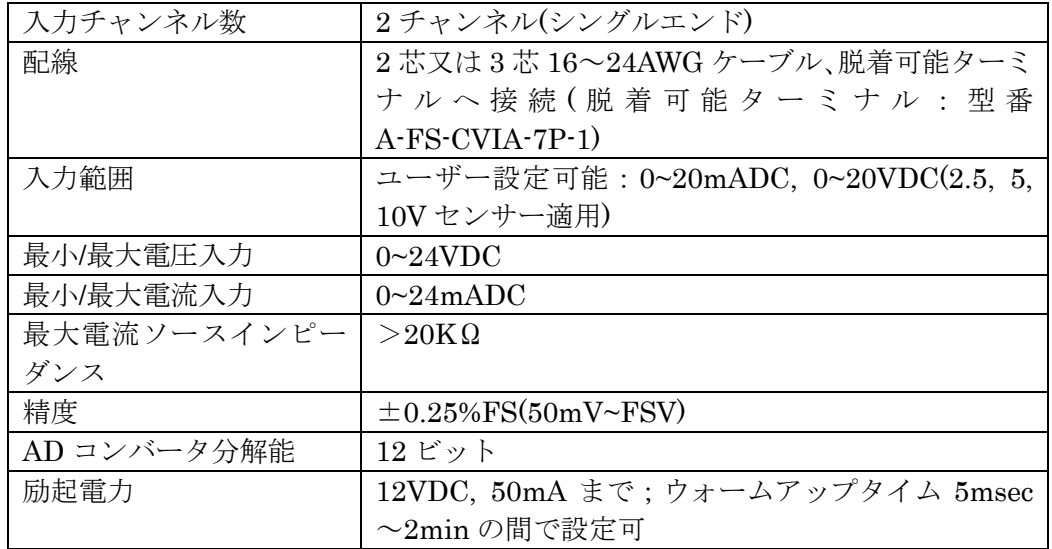

# 時間精度(Time Accuracy)

U30 内の時計は、スタートをしたパソコンに同期します。タイムゾーンを変更す る場合は、データを開く際にソフトウェア上で変更してください。 時間誤差要因として以下 2 点があります。

- U30 は立ち上がるまでに最大2秒間かかることがあります。この誤差は機器 性能上避けることができません。
- 長期計測により時間誤差が生じます。時間誤差は環境によって異なります。 25℃の温度帯の場合、最大で±5 秒/週(±8PPM)となります。25℃より離れ るに従い、誤差が大きくなります(下表参照)。継続的に-20℃の環境にある場 合、最大 21 秒/週(35PPM)の誤差が生じる可能性があります。時間誤差を抑 えるためには、なるべくまめにデータ回収と再スタートを行なってください。Worst Case Weather Station Time Error

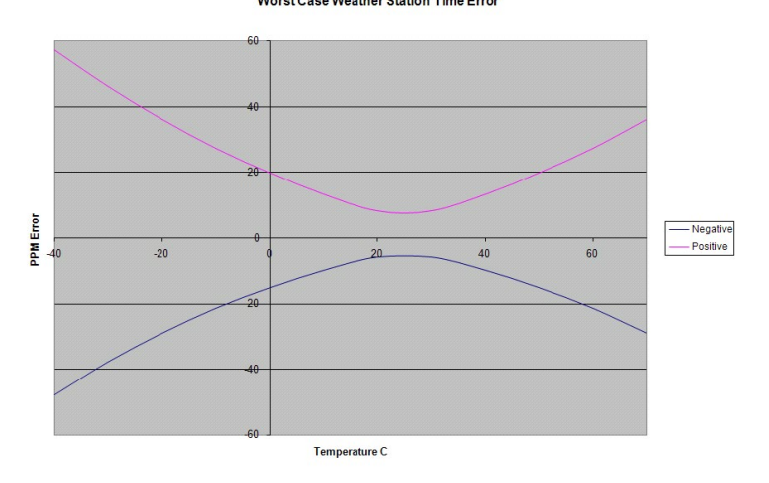

# メモリについて(Memory)

U30 は 512K バイトの不揮発性メモリが内蔵されています。U30 の充電式バッテ リーは、ソーラーパネルや AC アダプタに接続して使用するようデザインされて いますが、もしバッテリーが消耗し計測がストップしてしまった場合でも、それ まで記録されていたデータは保持されます。

「停止しない(上書き)」(モード)を使用すると、メモリが一杯になった時点で、 古いデータから順に新しいデータを上書きしていき計測を継続します。

メモリの消費の度合いは、接続しているセンサー数と記録インターバルによりま す。メモリベースでどのくらいの計測が可能かはロガーの開始ウィンドウ中の記 録期間で確認することができます。接続するセンサー数が増えると記録期間が減 り、インターバルを長くするとふえます。

# 電源(Power)

### 重要

# 全く使用していない場合でも自然放電がありますので、少なくとも 6 ヶ月に 1 度は 12 時 間の充電を行なってください。充電を行なわなかった場合、バッテリー容量に恒久的なダメ ージが生じ、使用できなくなります。

U30 は 4V 鉛酸バッテリーを使用しています。バッテリーは充電しないと消耗し ていきます。過放電を防ぐために、ソーラーパネルもしくは AC アダプタを接続 して使用することをお勧めします。

充電式バッテリーは、いずれ劣化し、充電ができなくなりますが、通常の使用で あれば、2 年以上は使用可能です。

# アクセサリ(Accessories)

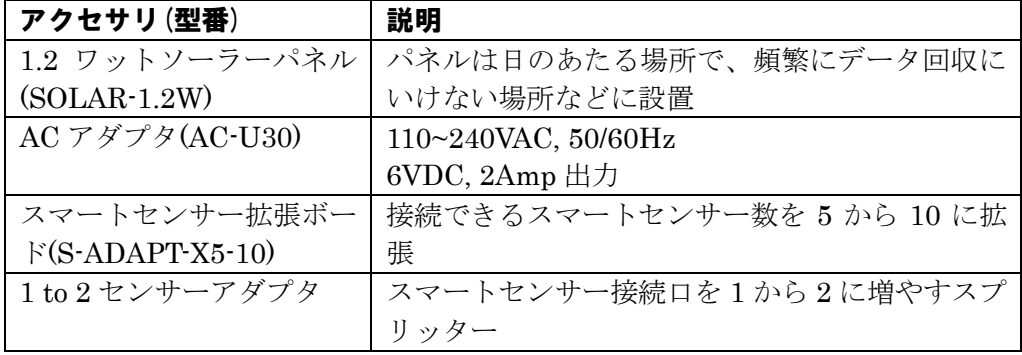

下表は U30 のアクセサリ(周辺機器)です。

# スマートセンサー拡張ボードについて(The Smart Sensor Expander Board)

第二ケーブルスロットカバーの取り外し(Accessing the Secondary Cable Slot) スマートセンサー拡張ボードにセンサーを接続する際は、第二ケーブルスロッ トを通して接続します。拡張ボードを使用しない場合は、第二ケーブルスロッ トのカバーは外さないでください。

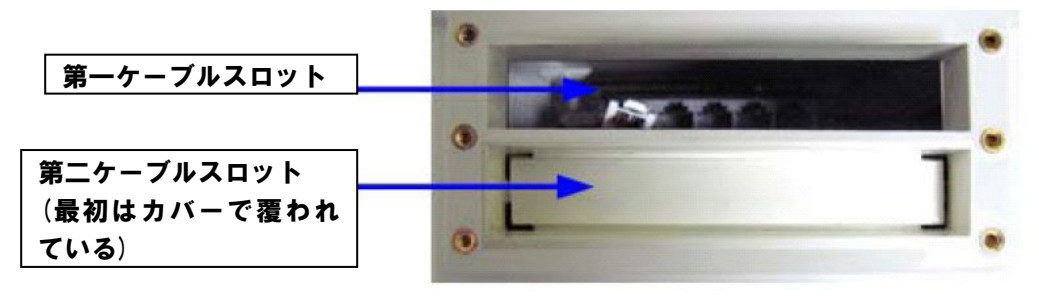

### 取り外し手順

- 1. U30 をストップし全てのセンサーを外します。
- 2. ハンマーとマイナスドライバーなどを使用して、第二ケーブルスロットカバ ーの 4 隅とつなぎ目の部分を打ち抜いていきます。

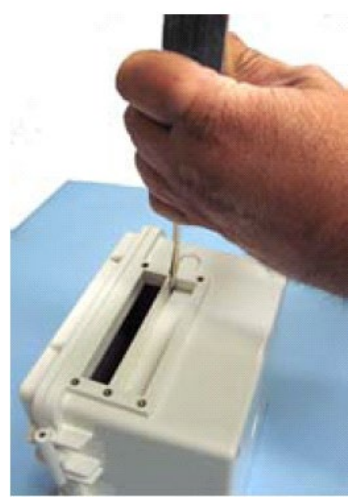

3. ある程度打ち抜いたら、カバーを叩いてカバー周りのつなぎ目を徐々に外し ていきます。

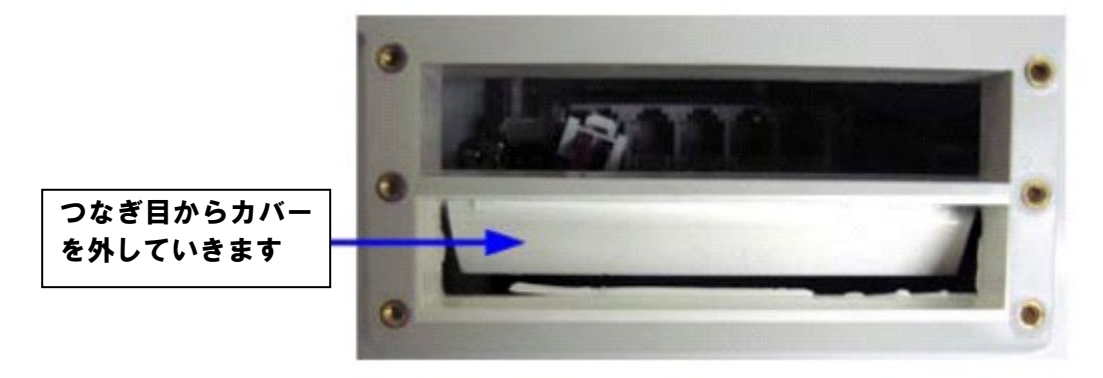

4. スロットのエッジについている残留物をはがしていきます。

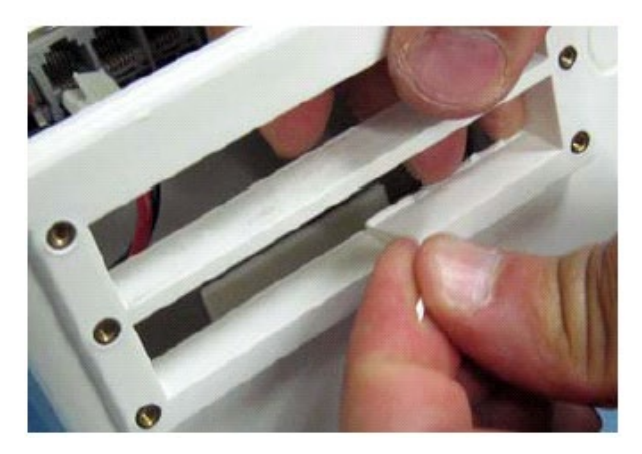

5. スロットのエッジをやすりがけします。パッキンがスムーズに入り、且つ密 閉性が保たれるような状態がベストです。

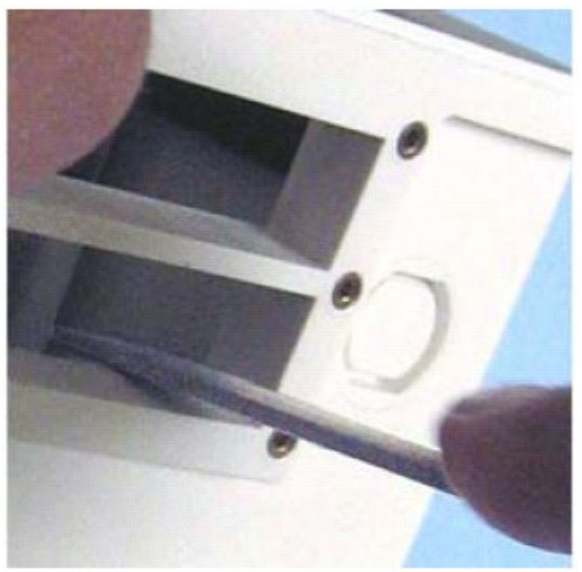